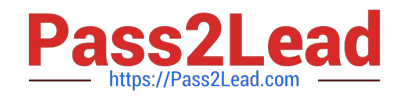

# **HP0-Y47Q&As**

Deploying HP FlexNetwork Core Technologies

# **Pass HP HP0-Y47 Exam with 100% Guarantee**

Free Download Real Questions & Answers **PDF** and **VCE** file from:

**https://www.pass2lead.com/hp0-y47.html**

100% Passing Guarantee 100% Money Back Assurance

Following Questions and Answers are all new published by HP Official Exam Center

**C** Instant Download After Purchase

**83 100% Money Back Guarantee** 

365 Days Free Update

800,000+ Satisfied Customers

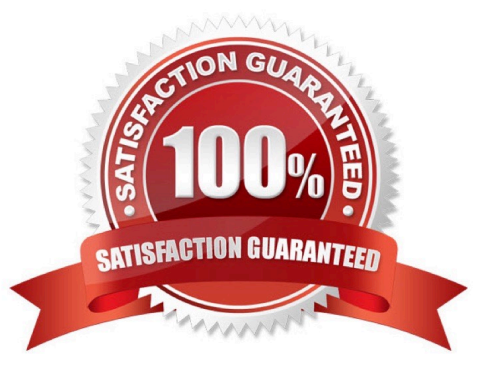

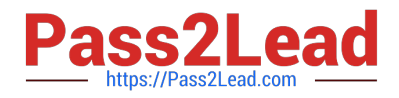

#### **QUESTION 1**

A company plans to use Intelligent Management Center CMC) Network Traffic Analyzer (NTA) to monitor network utilization. How do HP switches with the solution?

A. Provision switches use the NTA server as their sFlow collector. Comware switches use the NTA server as their NetStream server.

B. Provision switches use the NTA server as their sFlow collector. NetStream server, or both Comware switches use the NTA server as their sFlow collector NetStream server, or both.

C. ProVision switches use the NTA server as their sFlow collector. Comware switches as their sFlow collector, NetStream server, or both.

D. ProVision switches use the NTA server as their sFlow collector, NetStream server, or both. Comware switches use the NTA server as their sFlow collector

Correct Answer: C

HP Intelligent Management Center Network Traffic Analyzer Software Product overview HP IMC Network Traffic Analyzer (NTA) Software Module is a graphical network-monitoring tool that provides network administrators with realtime information about users and applications consuming network bandwidth. A reliable solution for enterprise and campus network traffic analysis, it defends the network against virus attacks and applies varying levels of bandwidth traffic to different services and applications. The IMC NTA software module\\'s network bandwidth statistics help plan, monitor, enhance, and troubleshoot networks, as well as identify bottlenecks and apply corrective measures for enhanced throughput. The software also monitors Internet egress traffic, helping administrators to analyze the bandwidth usage of specific applications and monitor the impact of non-business applications (e.g., network games) on user productivity. Granular, network-wide surveillance of complex, multilayer switched and routed environments helps rapidly identify and resolve network threats.

Real-time monitoring of database space

Automatic generation of four types of reports

Uses instruments embedded in switches/routers

Support for sFlow, NetFlow, and NetStream

Granular insight of applications, users, and ports

NetStream module -- Provides traffic analysis and statistics capture to allow network administrators to rapidly identify network anomalies and security threats as well as obtain capacity planning information; and supports NetFlow v5 and v9 (JD254A Comware v5 only)

#### **QUESTION 2**

A network administrator wants to configure Open Shortest Path (OSPF) MD5 authentication on VLAN 100 on an HP ProVision switch. The administrator has created a global MD5 key chain with an ID and key string that matches the neighbor\\'s. which additional step must the administrator complete to accomplish this?

A. Set OSPF authentication to MD5 mode in the OSPF area settings

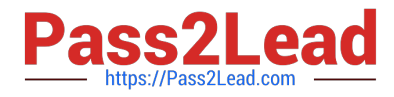

- B. Activate MD5 key rotation globally
- C. Enable MD5 key rotation globally
- D. Assign this MD5 key to OSPF VLAN 100

Correct Answer: D

### **QUESTION 3**

Refer to the exhibit. Exhibit 1

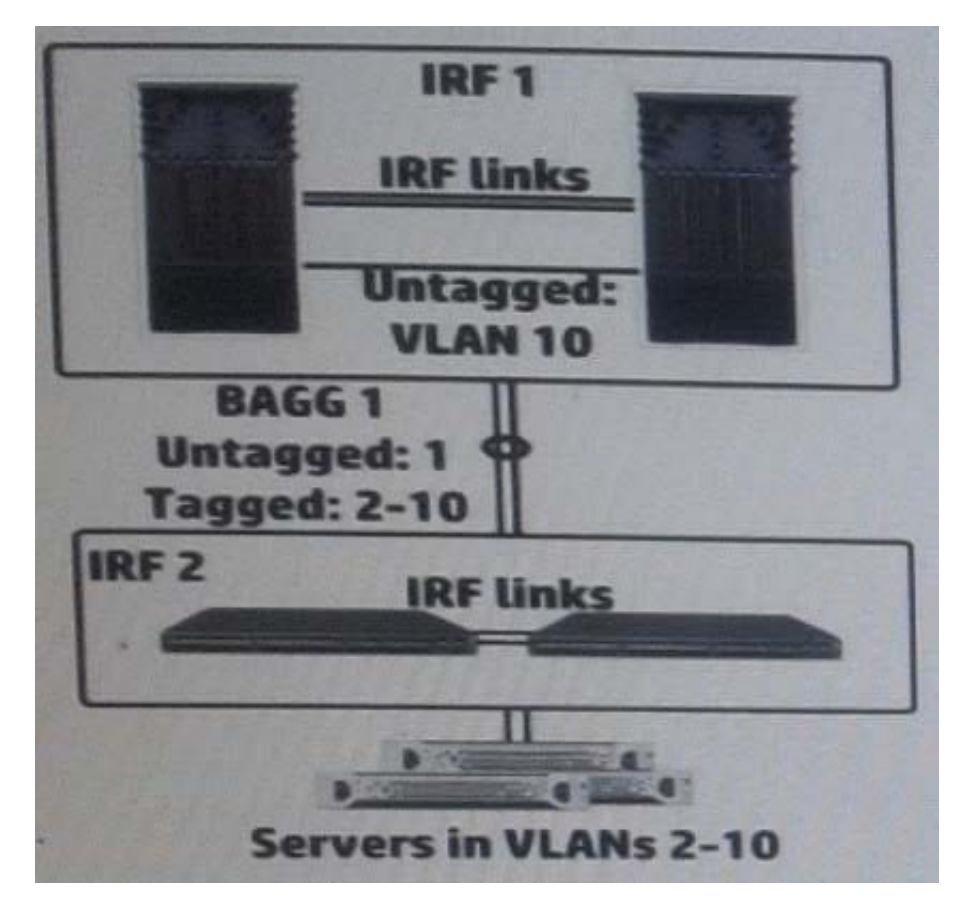

Exhibit 2

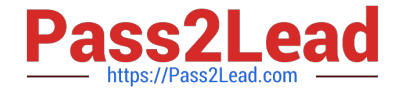

<IRF-1> display irf Switch Role Priority CPU-Mac Description  $+1$ Master 32  $00e0 - f_00a - 15e0$  $\overline{2}$ **Slave**  $\mathbf{r}$ 00e0-fc0f-8c02 \* indicates the device is the master.<br>+ indicates the device through which the user logs in.<br>The Bridge MAC of the IBE is: 0005 also 58ed The Bridge MAC of the IRF is: 000f-e26a-58ed Auto upgrade  $no$ Mac persistent always Domain ID  $\mathbf{I}$ <IRF-1> display mad MAD LACP enabled. MAD BFD disabled. MAD ARP disabled. <IRF-1> display current-config | begin bridge-aggregation1<br>interface bridge-aggregation1 link-aggregation mode dynamic mad enable port link-type trunk port trunk permit vlan 1 to 10 <IRF-2> display mad MAD LACP enabled. MAD BFD disabled. MAD ARP disabled. <IRF-2> display current-config | begin bridge-aggregation1<br>interface bridge-aggregation1 link-aggregation mode dynamic mad enable port link-type trunk port trunk permit vlan 1 to 10

The HP Intelligent Resilient Framework (IRF) virtual devices shown in the Exhibit 1 support traffic for servers in VLAN 2-10. To enhance resiliency, the network administrator configures MAD on both IRF virtual switches. The administrator has established the settings shown in the exhibit 2. The configuration has an issue.

How can the administrator correct the issue?

A. Activate the Bidirectional Forwarding Detection (BFD) MAD 1 on IRF 1 and IRF 2.

B. Exclude the ports in BAGG 1 from MAD on IRF 1 and IRF 2.

C. Change the domain ID on IRF 2 to a unique ID.

D. Enable extended Link Layer Control Protocol Data Units (LACPDUs) on IRF 1 and IRF 2.

Correct Answer: C

NOT ALL IMAGE CHECK for EXAMPLE THIS example there are BFD MAD http://www.certificationexplorer.com/Documents/HP0-Y47.pdf

http://abouthpnetworking.com/2014/02/01/comware7-irf-mad-lacp-new-selection-method/ http://abouthpnetworking.com/2014/11/08/provision-support-for-irf-mad- lacp-split-brain-detection/ http://h20565.www2.hp.com/hpsc/doc/public/display? docId=emr\_na-c02648772

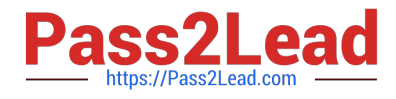

# **QUESTION 4**

Refer to the exhibit.

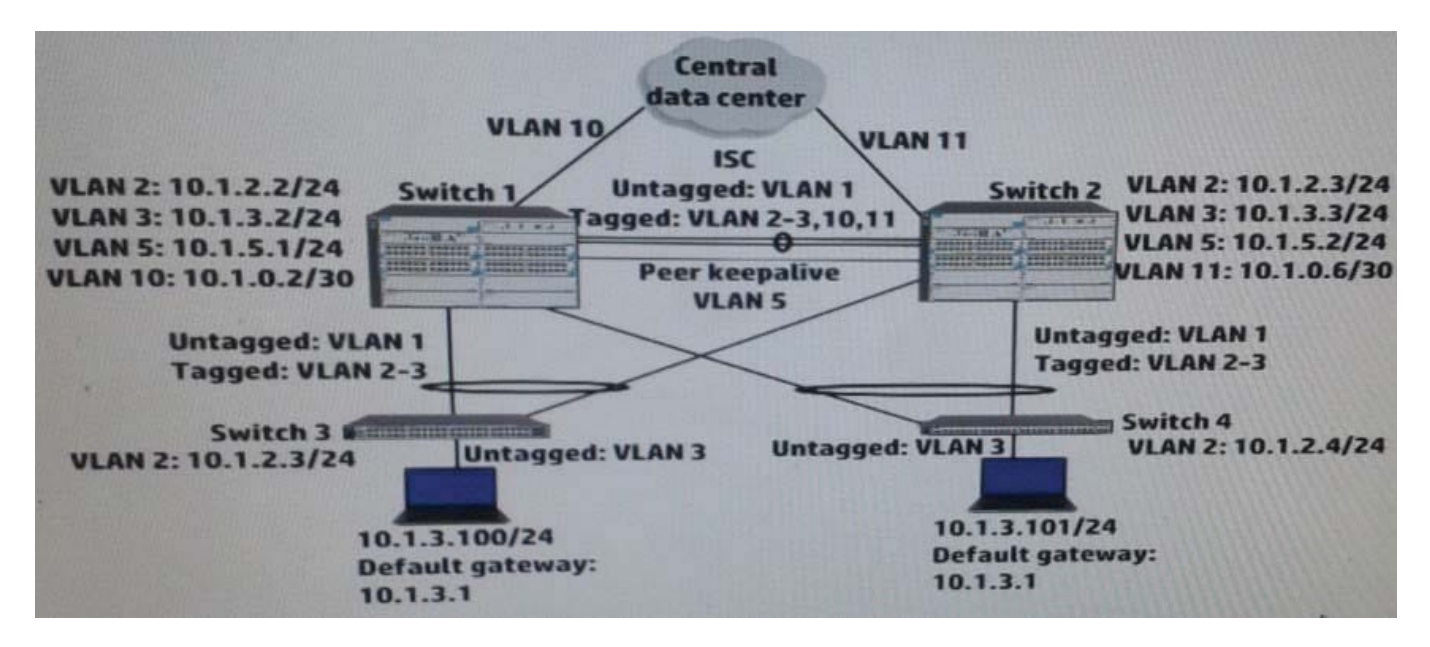

Switch 1 and switch 2 run open Shortest Path First (OSPF) on all VLANs. Both switches establish an OSPF adjacency to a router at the main data center. Exhibit shows shoes some virtual Routing Redundancy Protocol (VRRP) and OSPF settings on Switch 1 during normal operation.

How can a network administrator increase the resiliency of this solution?

A. Implement Bidirectional Forwarding Detection (BFD) on the peer keep alive link between the core switches.

B. Change the VLAN 10 subnet to a /24 subnet and enable VRRP on it. Place Switch 2\\'s link to the main data center in this subnet.

C. Make sure that, in each VRRP instance, each switch has a VRRP preempt delay of several minutes.

D. Configure Switch 1 as an OSPF graceful restart helper in VLAN 11 and Switch 2 as a helper in VLAN 10

Correct Answer: D

# **QUESTION 5**

Refer to the exhibit.

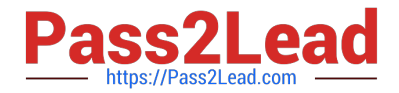

```
interface GigabitEthernet1/0/1
 qos trust dscp
<Comware-switch> display qos map-table dscp-dot1p<br>#partial output
MAP-TABLE NAME: dscp-dot1p TYPE: pre-define
\Omega\Omega16
          \overline{2}<Comware-switch> display qos map-table dot1p-lp<br>MAP-TABLE NAME: dot1p-lp TYPE: pre-define<br>IMPORT : EXPORT
\circ\mathbb{R}\overline{2}\mathbf{1}×
        \circ\overline{2}E
        \mathbf{1}3
         \overline{3}4
        \overline{A}5
         5
     ÷
 6
     E
         6
  7
         7
```
A server connects to GigabitEthernet1/0/1 on an HP Comware switch. The server sends tagged traffic in VLAN2. It has an application that sets the DiffServ Code Point (DSCP) for its traffic to 16 and the 802.1p value to 2. The switch should use the DSCP to place the traffic in priority queue. The traffic belongs to the queue that is one priority level higher than the queue for best effort traffic (traffic without a QoS value)

What can the network administrator do to meet this requirement?

- A. Change GigabitEthernet1/0/1\\'s trust setting to "dot1p" set the port priority to 3. DSCP will not be used
- B. Keep Gigabit Ethernet1/0/1\\'s QoS trust setting to "dot1p" Set the port priority to 3.
- C. Change the dot1p-lp map to map 802.1p value 2 to lp 2 and 802.1p value 0 to lp1.
- D. Change the dscp-dot1p map to map DSCP 16 to 802.1p value 1. RECEIBE priority 0

Correct Answer: C

[HP0-Y47 PDF Dumps](https://www.pass2lead.com/hp0-y47.html) [HP0-Y47 VCE Dumps](https://www.pass2lead.com/hp0-y47.html) [HP0-Y47 Practice Test](https://www.pass2lead.com/hp0-y47.html)